## How to make reels from raw footage

- 1. Go to our <u>H1RT video folder</u> and click on the "<u>raw footage</u>" section. **Tip**: I keep this tab and our Flickr account bookmarked so I can find assets quickly and easily.
- 2. Find the video you would like to use and copy the URL
- 3. Paste the URL into your video downloader on your iPhone. I use the one below but there are many options.

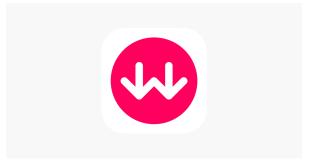

WeDownload App for iPhone by Solodigitals

- 4. The video will save to your camera roll and you can take it into the Instagram app to create the reel.
- 5. Look for **trending audio** to make your reel with. Using trending audio helps to get more views and engagement on your video. To identify trending audio look for the up arrow next to the title of the song. See the image below for an example.

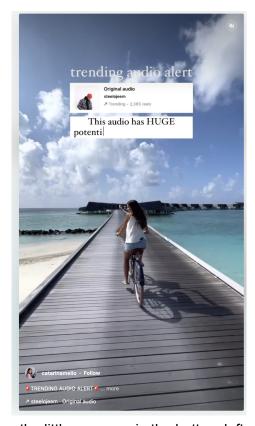

\*Notice the little up arrow in the bottom left corner

6. Tap the song and press "use audio" then swipe up to use your raw footage video to create the reel. I use multiple short clips from the larger raw video to sync up to the music. You can also find reels that have templates and upload video clips that will automatically line up with the music. See an example of a reel template option below.

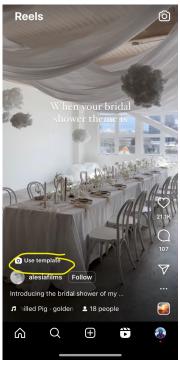

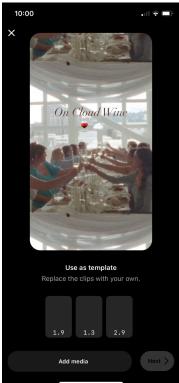